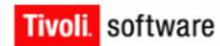

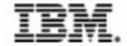

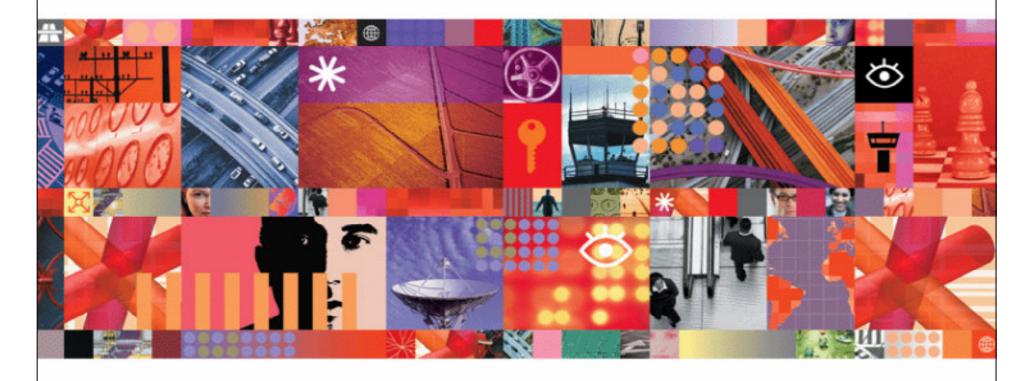

# **Workflow Designer Enhancements**

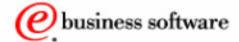

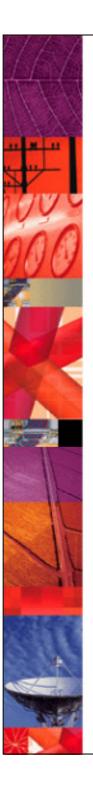

## **Objectives**

#### Upon completion of this unit, you will be able to:

- Describe the notification enhancements to IBM Tivoli Identity Manager 4.6.
- Describe approval nodes for IBM Tivoli Identity Manager 4.6.
- Describe request for information (RFI) node enhancements for IBM Tivoli Identity Manager 4.6.
- Describe work order enhancements for IBM Tivoli Identity Manager 4.6.

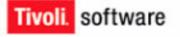

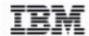

## **Workflow Changes in IBM Tivoli Identity Manager 4.6**

- The following changes have been made to IBM Tivoli Identity Manager 4.6:
  - Notification post office feature to aggregate notification e-mails
  - Additional workflow notification templates and types
  - Customization options for e-mail, to-do items, RFIs, work orders, and approvals
  - Dynamic content support to extend the XML templates for manual activities
    - Mix static and dynamic content for activities such as RFIs, approvals, and work order (4.5 was only ITIM specific XML tags)
    - Use JavaScript and dynamic content tags to add dynamic content to notifications and action text
    - Customize standard string based resource bundles to customize label definitions for workflow directives, action text and e-mail notifications
  - Improved workflow distribution
    - Distributing workflow process execution to cluster members
    - -Using shared workflow queue to dispatch work to cluster members

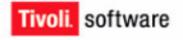

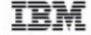

### **Notification Post Office**

- The post office reduces the number of e-mail notifications by collecting similar notifications and combining them into one e-mail.
  - The post office feature is enabled for manual activities that generate notifications.
  - When the use group e-mail topic check box is selected, the post office will intercept e-mail notifications for an individual and hold them for a specified interval.
  - When the interval expires, the post office will aggregate all notifications that have the same group e-mail topic into one e-mail for each recipient.

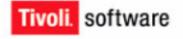

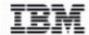

## **Post Office Template**

 The default template will produce the following aggregate e-mail:

```
Subject: You have 3 work items requiring your attention.

Body: You have 3 work items requiring your attention.

Here are the email subjects:
This is subject 1
This is subject 2
This is subject 3

Here are the email message bodies:
This is the text body 1
This is the text body 2
This is the text body 3
```

- The text is stored in the Labels.properties file.
- The default template can be customized using any valid dynamic content tag and JavaScript.

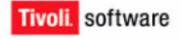

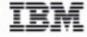

# **Custom Post Office Tags**

- Post office defines a set of custom tags to simplify the creation of the aggregate messages:
  - POGetAllBodies/>
  - <POGetAllSubjects/>
  - <POGetEmailAddress/>
  - <POGetNumOfEmails/>
- Sample post office template:

```
<head>
<title>You have <POGetNumOfEmails/> work items
  requiring your attention.
</title>
</head>
```

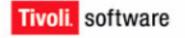

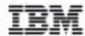

## **E-mail Notification**

•E-mail notifications now include the ability to send both text and XHTML together.

| GENERAL AGGR | EGATE MESSAGE                                                                                      |
|--------------|----------------------------------------------------------------------------------------------------|
|              |                                                                                                    |
| Subject:     | <pre><re key="postoffice_subject"><parm><pogetnumofemails></pogetnumofemails></parm></re></pre>    |
| Text Body:   | <pre><re key="postoffice_subject"> <parm><pogetnumofemails></pogetnumofemails></parm> </re> </pre> |
| XHTML Body:  |                                                                                                    |

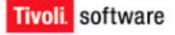

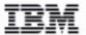

# **Post Office Test Configuration**

- The post office template can be tested.
  - Open the post office system configuration page.
  - Modify the post office template test configuration file.
  - · Click test.
- The post office test configuration key and value pairs are stored in the enRole.properties file.

```
## Post Office Template Test Configuration ##
# These are the contents of the emails that will be used
# when the "test" button is used on the Post Office
# configuration page.
These 3 emails will be used as the
# content to which the template will be applied.
enrole.postoffice.test.subject1=This is subject 1
enrole.postoffice.test.textbody1=This is the text body 1
enrole.postoffice.test.xhtmlbody1=This is the xhtml body 1
enrole.postoffice.test.subject2=This is subject 2
enrole.postoffice.test.textbody2=This is the text body 2
enrole.postoffice.test.xhtmlbody2=This is the xhtml body 2
enrole.postoffice.test.subject3=This is subject 3
enrole.postoffice.test.textbody3=This is the text body 3
enrole.postoffice.test.xhtmlbody3=This is the xhtml body 3
# The topic to use for the test emails above
enrole.postoffice.test.topic=topic1
# The locale to use for the test emails above
enrole.postoffice.test.locale=en US
```

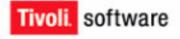

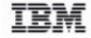

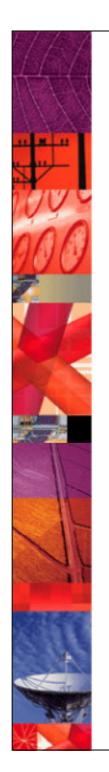

## **Notification Changes in IBM Tivoli Identity Manager 4.6**

- All manual activity types have their own notification tabs.
  - This functionality existed in 4.5 but has been extended for 4.6 to include approvals and RFIs.
- New default notification templates have been added as well as the ability to override the workflow activity with:
  - Custom notification templates
  - Custom system notifications
- •System notifications can now be turned off from the graphical user interface.

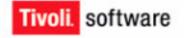

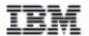

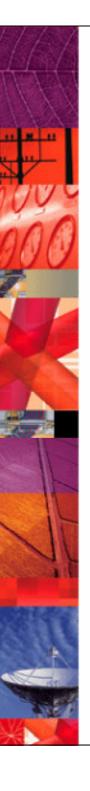

## **Notification Types**

- System notifications that do not require user action
- Manual activity notifications that require user action

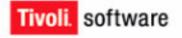

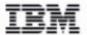

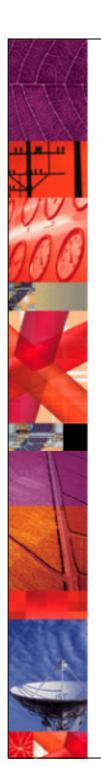

## **System Notifications**

- System notifications are activated by selecting the enabled check box:
  - New account template
  - New password template
  - Change account template
  - Restore account template
  - Suspend account template
  - Deprovision account template
  - Activity timeout template
  - Process timeout template
  - Process completion template

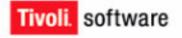

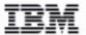

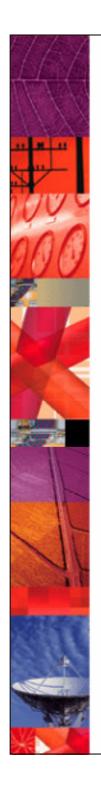

# **Manual Activity Notifications**

- Any manual activity notification can be enabled or disabled by leaving the subject empty:
  - To-do reminders template
  - Manual activity approval template
  - Manual activity RFI template
  - Manual activity work order template
  - Compliance template

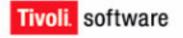

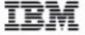

## **Dynamic Content Tags**

#### Default Dynamic Content Tags:

- When a JavaScript expression is encountered, the text between the <JS> tags will be evaluated as JavaScript.
  - -<JS>insert JavaScript code here</JS>
    - Example code:

An account request has been initiated for <JS>process.requesteeName: </JS>

• Example output:

An account request has been initiated for John Smith

- A replace tag can be used for internationalized message replacement.
- Inline variables such as \$TITLE allow images to be localized and the login link to function properly.
- Parameters can contain plain text or dynamic content tags.
  - -<RE>insert plain text or JavaScript here</RE>

#### Manual Activity Dynamic Content Tags:

- Using the ID tag will insert the identification number of the activity.
- The resource bundle tag has been deprecated and will not be supported in future releases.

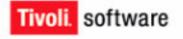

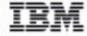

## Changes to RFIs, Approvals, and Work Orders

- New tabs have been added to the RFI and approvals workflow items.
  - RFIs can be customized to include justifications, custom e-mail notifications, and custom approval or rejection codes.
  - Approvals can be customized with more appropriate action statements, custom e-mail notifications, and custom titles for to-do items.

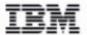

## Then and Now (RFI Node Enhancements)

- Two new tabs have been added to RFI node properties
  - Notification
  - Action text

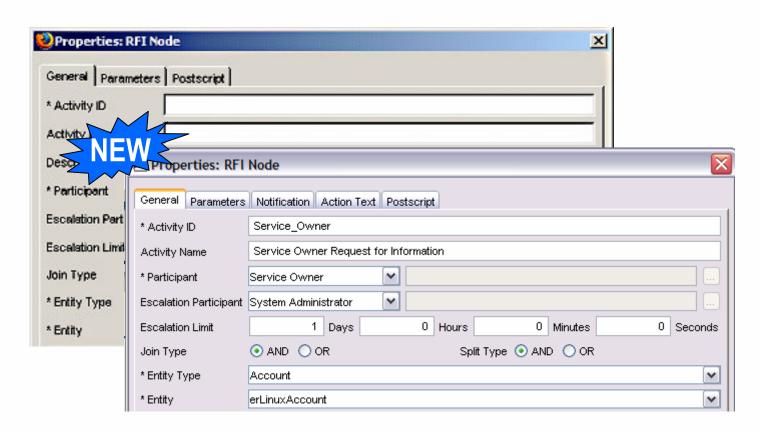

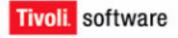

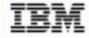

#### **RFI Node Enhancements**

 The attributes for RFI nodes can be customized to provide more appropriate instruction or information to workflow participants.

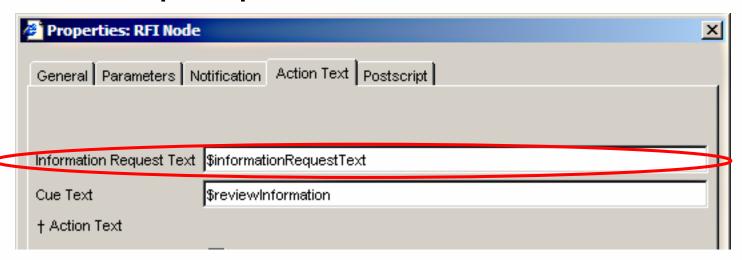

.../itim/data/CustomLabels.properties

```
# Workflow Designer
reqApprovalCue=Approve/Reject the Request
reviewInformation=Review Information
workOrderKey=Complete WorkOrder
informationRequestText=Provide Information
```

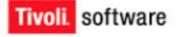

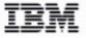

# Then and Now (Approval Node Enhancements)

- Two new tabs have been added to approval node properties
  - Notification
  - Action text

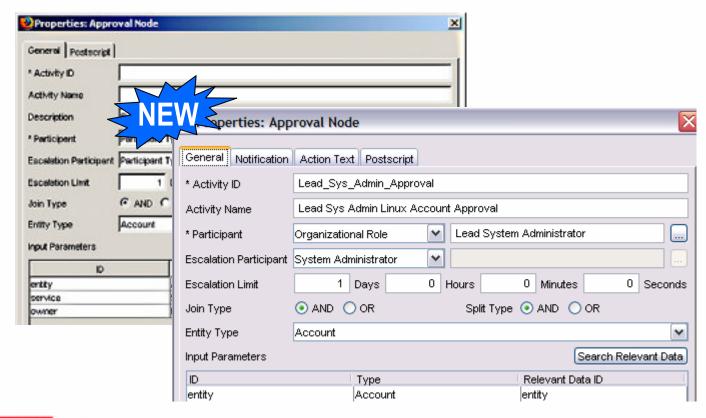

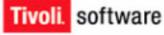

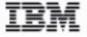

## **Approval Node Enhancements**

 The attributes for approval nodes can be customized to provide more appropriate instruction or information to workflow participants.

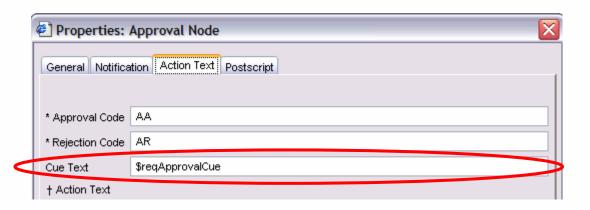

.../itim/data/CustomLabels.properties

```
# Workflow Designer

reqApprovalCue=Approve/Reject the Request
reviewInformation=Review Information
workOrderKey=Complete WorkOrder
informationRequestText=Provide Information
```

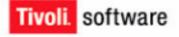

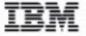

### **Customized E-mail Action Text**

 Administrators can choose the default notification template or customize an activity title.

```
You have 2 work items requiring your attention.
Here are the email subjects:
Pending workflow action: Case 827827202010.82938376617
Pending workflow action: Case 821751652635.82763398962
Description: Owner of this account is required to recertify
Requestee:
Subject: hhill
Request Initiated: Sat Apr 02 23:16:07 BST 2005
Process Reference: 82734787276756
Requested by process:
        Process ID: 8273478722342
        Process Name:
        Description:
        Requester: U
                         Authorize or deny access to the TAM Service
        Requestee: r
        Subject: nu
                         You are requested to authorize a TAM notification.
                         Activity ID:02383878487283.17262940783762364
                         Request for: Dina Torres
                                                                            custom
                         ITIM base url: http://ITIMServer:80
                                                                          notification
```

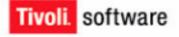

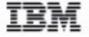

### **Other Customizations**

- The default titles, to-do appearance, and e-mail templates can be customized by editing the CustomLabels.properties file.
  - Action text can now be added to customize to-do list descriptions and details.
  - Cue text can now be added to customize to-do list instructions.
- Approval and rejection code translation can provide more meaningful workflow and audit information for workflow requests.

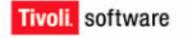

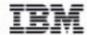

### **Work Order Enhancements**

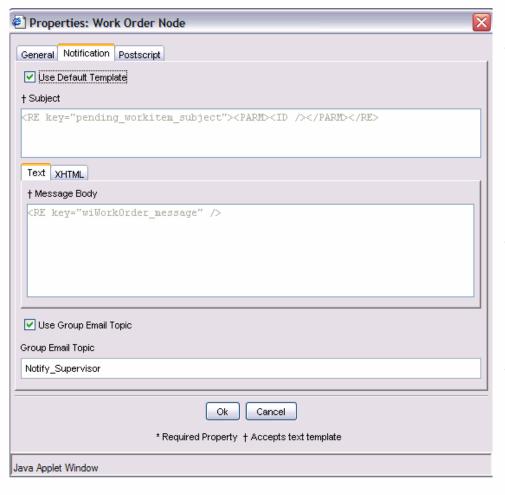

- Use the default e-mail work order notification template or customize the template (system wide or within the workflow).
- Use CustomLabel.properties to override the default settings.
- Select Use Group Email
   Topic to aggregate e-mails.

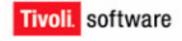

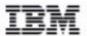

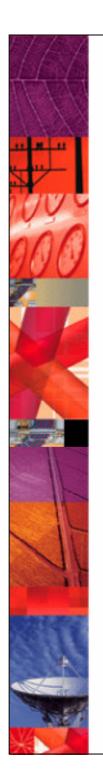

## **Summary**

#### You should now be able to:

- Describe the notification enhancements to IBM Tivoli Identity Manager 4.6.
- Describe approval nodes for IBM Tivoli Identity Manager 4.6.
- Describe RFI node enhancements for IBM Tivoli Identity Manager 4.6.
- Describe work order enhancements for IBM Tivoli Identity Manager 4.6.

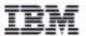

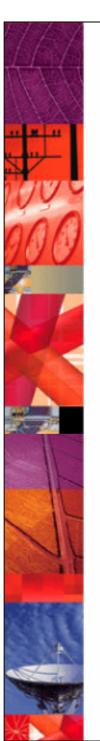

#### © Copyright IBM Corporation 2000 - 2006. All rights reserved.

U.S. Government Users Restricted Rights - Use, duplication or disclosure restricted by GSA ADP Schedule Contract with IBM Corp.

IBM web site pages may contain other proprietary notices and copyright information which should be observed.

#### **IBM** trademarks

http://www.ibm.com/legal/copytrade.shtml#ibm

#### Fair use guidelines for use and reference of IBM trademarks

http://www.ibm.com/legal/copytrade.shtml#fairuse

#### General rules for proper reference to IBM product names

http://www.ibm.com/legal/copytrade.shtml#general

#### Special attributions

IBM, the IBM logo and DB2 are trademarks of International Business Machines Corporation in the United States, other countries, or both.

MMX, Pentium, and ProShare are trademarks of Intel Corporation in the United States, other countries, or both.

Microsoft and Windows NT are trademarks of Microsoft Corporation in the United States, other countries, or both.

Java and all Java-based trademarks are trademarks of Sun Microsystems, Inc. in the United States, other countries, or both.

UNIX is a registered trademark of The Open Group in the United States and other countries.

Linux is a registered trademark of Linus Torvalds in the United States, other countries, or both.

Other company, product or service names may be trademarks or service marks of others.

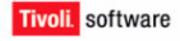

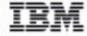